## **Geometry Vocabulary**

Learning target: I am learning to design and create presentations that explain the geometric vocabulary words to my peers.

Throughout this school year, you will be learning & using numerous types of words & properties in the subject of Geometry. Remembering these new words and properties, what they mean, and how to use them can be more of a challenge. At the beginning of each new unit, all students will be selecting a vocabulary word and/or a property on their class Google Spreadsheet. Once they have their word/property, they will be looking up its meaning, drawing a picture, and coming up with a way to remember this new word/property (e.g. Domain vs Range: D comes before R in the alphabet, I comes before O, so the Domain means all of the Input values, and the Range means all of the Output values). Each individual word/property will have a due date, and a presentation date (presentation date is subject to change).

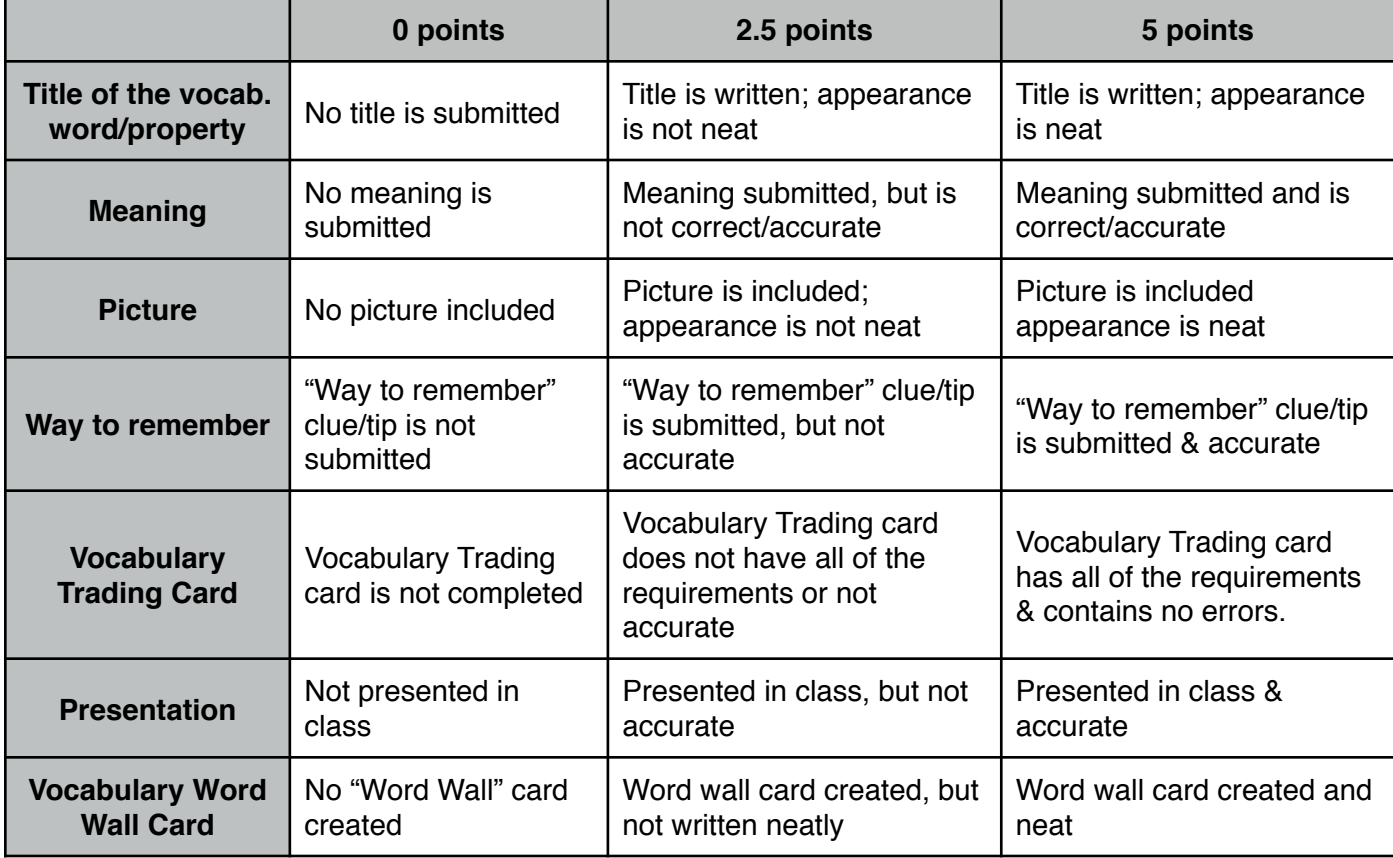

Rubric for each assignment:

## **Total Points: 35**

Assignment & grade will be included in the "Test" category: 50% of the total grade. There will be numerous times when students will be completing this assignment throughout each Marking Period.

Vocabulary words/properties should be completed using any type of presentation tool and submitted to me through Google Classroom.

- Ex: Prezi, Glogster, PowerPoint/Keynote slide, etc.
- List of web 2.0 tools that could be used: <http://cooltoolsforschools.wikispaces.com>

✴**Note: If you are working in a group of 2 for this project, you must use a web 2.0 tool (see <http://cooltoolsforschools.wikispaces.com> for help finding a web 2.0 tool)**

The trading card will be created using the website: <http://bighugelabs.com>/ & selecting "Trading Cards" option (1st column; 10th row).

If there is a problem submitting it electronically, please see Mrs. Crist.

## Steps to follow when completing the assignment:

- 1) Research your word/property & find its meaning
- 2) Find a picture that models your word/property & save it to your computer
- 3) Create your own way to remember the word
- 4) Create a Presentation (e.g. Word doc, PowerPoint slide, Glogster page, Prezi, Pixton, etc.) w/ the items from steps #1-3 and your word
	- Save the file, URL, etc.
	- Each presentation needs to be completed with a **DIFFERENT TOOL**. For a list of online web 2.0 tools, visit the website<http://cooltoolsforschools.wikispaces.com>, click on the

"Presentation Tools" link, "Slideshow Tools" link, or "Video Tools", and select a tool. ✴**Note: If you are working in a group of 2 for this project, you must use a web 2.0 tool (see<http://cooltoolsforschools.wikispaces.com> for help finding a web 2.0 tool)**

- 5) Visit the site [http://bighugelabs.com/](http://bighugelabs.com) & select "Trading Cards" option.
	- Upload your picture from step #2
	- Enter your word into the "Title" text frame
	- Enter your name ( $1<sup>st</sup>$  & last) into the "Subtitle" text frame
	- Enter your "Definition" & "Way to remember" into the "Body" text frame
	- Press the "Create" Button
- 6) Once the trading card appears, right click on it & select "Save Picture As" or "Save Attachment as"
	- Note: if the picture does not appear correctly on the Trading Card (e.g. too enlarged), you can try to resize the file in the program "Paint" (PC program found in "Accessories") or "Paintbrush" (Mac program found in "Applications")
	- If you need help, please ask Mrs. Crist
- 7) Open the class Unit Trading Cards Presentation (shared with you at the beginning of the unit)
	- Insert your trading card into the presentation on a new slide
	- This presentation can be used by other students in the class to study the words
- 8) Upload your presentation to Google Classroom or Email Mrs. Crist w/ a link/attachment for your Presentation and Trading Card document
	- Google Classroom site: <http://classroom.google.com>
	- Mrs. Crist's Email address: [schappea@hhsd.k12.nj.us](mailto:schappea@hhsd.k12.nj.us) or [crista@hhsd.k12.nj.us](mailto:crista@hhsd.k12.nj.us)
	- Once Mrs. Crist receives it & saves the files, she will send you a reply message for confirmation; usually w/in 24-48 hours
- 9) With your 2.5" x 8" index card, print your word/property neatly using a dark colored marker
	- Suggestion: print lightly on the index card w/ a pencil; erase/modify as needed; and reprint over the pencil w/ the marker
	- Note: You can decorate the index card, but that is not required